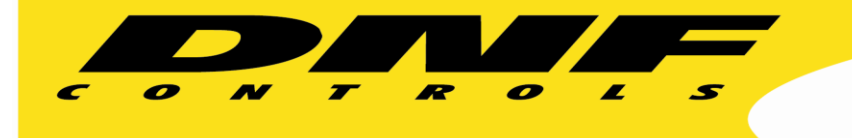

# **GTP to GTP Configuration**

ł

 12843 Foothill Blvd. Suite C Sylmar, California 91342 V: 818.898.3380 F: 818.898.3360 sales@dnfcontrols.com

**GTP-32** 

## **NOTE:**

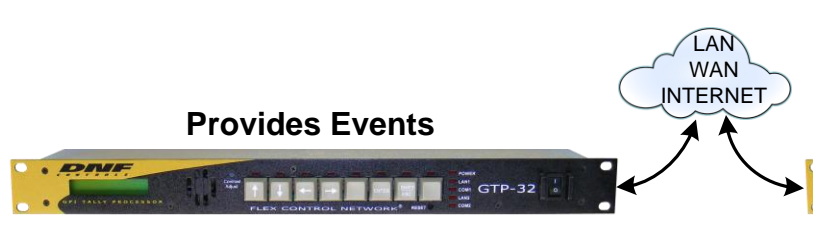

# **EVENTS:**

**GPI Configuration Table Web Page** Configure GPI operating mode & debounce

#### **Combinatorial Event Definition Table**

Create conditional rules: Control camera tallies only when "Tally Switch" is on Stop VTR only when not on-air Turn off bugs when in break

**USP Event Definitions Web Page**

Accept USP key presses from specific USPs

#### **User Registers Web Page**

Configure User Registers to hold information: flip-flop state, system state, next step, key press count alarm fault count, temporarily disable control

**Protocol Assignment Table- Monitor Definition** Create events from VTR / DDR / video server status, router destination status, production switcher tallies, or…...

#### **NOTE:**

The Event Logs record every monitored local & remote event, and the resulting action. Each entry is time stamped with date and time. The Event Label and Action Label are included for easier reading. Remote events include their IP address.

There are 7 one-day logs. Each log consists of 8 to 12 files.

Click on System  $\rightarrow$  System Maintenance  $\rightarrow$  View Event Logs to access the log files. Click on a log file to view its contents.

Right mouse click on the log file to copy it from the GTP-32 to your computer.

Map actions only on the local GTP-32 Monitor events on the local GTP-32 or remote GTP-32

# **Maps Remote Event to Local Action**

## **\*\*\* Event Monitoring Table Web Page \*\*\***

Map local or remote event to a local action Turn on GPO, roll VTR, turn on monitor wall tally, control UMD text, change router, turn on keyer…..

Map one event to one local action Map one event to multiple local actions Select from factory defined actions

Create actions for routers, switchers, UMDs…. Add new entries, edit existing entries, delete existing entries at any time. No reboot needed

# **ACTIONS:**

**GPO Configuration Table Web Page** Set GPO operating mode: Latch or Momentary Set Momentary on-time

> **SNMP actions Web Page** Create SNMP messages

**Time Delay Actions Web Page** Create a timer for a specific time period Assign an action to occur when the timer expires

## **UMD Actions Web Page**

Enter text to display on monitor wall UMD Assign color- red, green, amber

**Protocol Assignment Table- Action Definition**

Create router, switcher, tally object, UMD actions